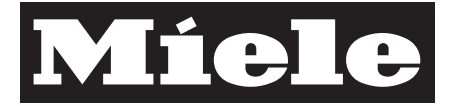

## Istruzioni di montaggio e installazione

# Miele@home Con@ctivity XKM 2100 KM

it - IT

M.-Nr. 07 828 240

## **Indice**

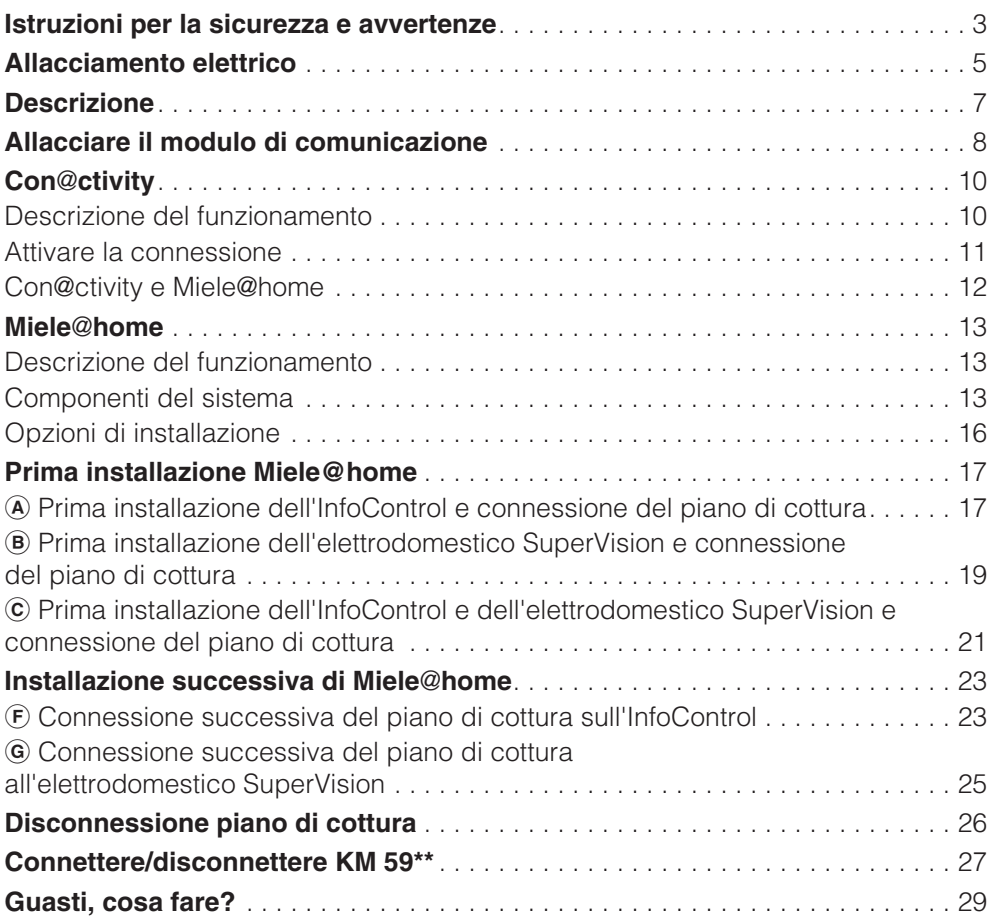

Questo apparecchio è conforme alle vigenti norme in materia di sicurezza. L'uso improprio può provocare danni a persone e/o cose.

Leggere attentamente le istruzioni di montaggio e installazione prima di mettere in funzione l'apparecchio. Contiene informazioni importanti su incasso, sicurezza, uso e manutenzione. Osservandole si evitano pericoli per le persone e danni materiali.

Conservare le istruzioni di montaggio e installazione e consegnarle a eventuali futuri utenti.

 Prima di procedere all'incasso dell'apparecchio controllare se ci sono danni visibili. Non mettere mai in funzione un apparecchio danneggiato; è pericoloso per la sicurezza.

Per proseguire con l'allacciamento dell'apparecchio alla rete elettrica confrontare assolutamente i dati di allacciamento (tensione e frequenza) indicati sulla targhetta con quelli della rete elettrica.

Se i dati non dovessero corrispondere l'apparecchio potrebbe danneggiarsi. In caso di dubbio, rivolgersi a un elettricista.

La sicurezza elettrica è garantita solo se l'apparecchio è allacciato a un regolare collegamento a terra. È molto importante assicurarsi che questa premessa sia verificata, perché fondamentale per la sicurezza.

In caso di dubbio, far controllare l'impianto elettrico da un elettricista qualificato. La casa produttrice non risponde dei danni (es. scossa elettrica) causati da un conduttore di protezione interrotto o addirittura assente.

Se è previsto un allacciamento fisso, far allacciare l'apparecchio da un elettricista qualificato. Rivolgersi a un elettricista che sia a conoscenza delle normative locali e delle normative supplementari emanate dall'azienda elettrica di zona e che effettui il lavoro a norma. Miele non può essere ritenuta responsabile per danni causati dall'incasso e/o dall'allacciamento scorretti dell'apparecchio.

 Non aprire mai l'involucro dell'apparecchio.

L'eventuale contatto con parti sotto tensione o la modifica delle strutture elettriche o meccaniche possono causare anomalie di funzionamento.

## **Istruzioni per la sicurezza e avvertenze**

 Lavori di installazione e manutenzione nonché riparazioni devono essere eseguiti da personale autorizzato da Miele.

A causa di lavori o riparazioni non correttamente eseguiti, possono crearsi seri pericoli per l'utente. La casa produttrice non risponde di questo tipo di danni.

 Sostituire eventuali pezzi guasti o difettosi con ricambi originali Miele; solo usando pezzi di ricambio originali la casa produttrice garantisce il rispetto degli standard di sicurezza.

 Quando si eseguono lavori di installazione, manutenzione o riparazione, sia il modulo XKM 2100 KM **sia** il piano di cottura devono essere scollegati dalla rete elettrica. L'apparecchio è staccato dalla rete elettrica solo se:

- l'interruttore generale dell'impianto elettrico è disinserito,
- i fusibili dell'impianto elettrico sono completamente svitati,
- il cavo di allacciamento è staccato dalla rete elettrica; per staccarlo dalla rete non tirare il cavo, bensì afferrare la spina.

Riparazioni da effettuare sull'apparecchio quando è ancora in garanzia possono essere eseguite solo dall'assistenza tecnica autorizzata dalla casa produttrice altrimenti nel caso di eventuali successivi danni la garanzia non è più valida.

 Non allacciare l'apparecchio alla rete elettrica con prolunghe o prese multiple, perché non garantiscono la necessaria sicurezza.

Le persone che per le loro capacità fisiche, sensoriali o psichiche o per la loro inesperienza o non conoscenza non siano in grado di utilizzare in sicurezza il piano di cottura, non devono farne uso senza la sorveglianza e la guida di una persona responsabile.

 Sorvegliare i bambini affinché non giochino con l'apparecchio.

L'apparecchio deve essere allacciato tramite presa o scatola di derivazione a un impianto elettrico a regola d'arte e nel rispetto delle norme vigenti.

Si consiglia di allacciare l'apparecchio alla rete elettrica con una presa. In questo modo si facilitano gli interventi dell'assistenza tecnica.

Fare in modo che la presa sia accessibile anche una volta che l'apparecchio è stato incassato.

L'allacciamento fisso dell'apparecchio deve essere eseguito solo da un elettricista qualificato, a regola d'arte e nel rispetto delle norme e norme aggiuntive vigenti nel paese di installazione.

Qualora la presa non fosse più accessibile dopo l'incasso oppure fosse previsto un allacciamento fisso, da parte dell'installatore deve essere predisposto un dispositivo di separazione per ogni polo. Valgono come dispositivi di separazione gli interruttori con un'apertura di contatto di almeno 3 mm quali interruttori LS, valvole e teleruttori.

I **dati necessari per l'allacciamento** si rilevano dalla **targhetta dati**. Queste indicazioni devono corrispondere a quelle della rete elettrica.

Il produttore rende noto che non si assume alcuna responsabilità per danni diretti o indiretti causati da un incasso scorretto dell'apparecchio oppure da un allacciamento non a norma.

Non risponde inoltre dei danni (ad es.scossa elettrica) causati dalla mancanza o dall'interruzione della conduttura di messa a terra. Dopo il montaggio tutte le parti dell'apparecchio devono essere isolate affinché non possano verificarsi incidenti durante il funzionamento.

#### **Potenza assorbita**

v. targhetta dati

#### **Allacciamento e protezione**

AC 230 V / 50 Hz Interruttore di sovraccarico 10 A Caratteristica di scatto tipo B o C

#### **Interruttore differenziale (salvavita)**

Per una maggiore sicurezza, si consiglia di preporre alla macchina un salvavita con corrente di scatto di 30 mA.

#### **Staccare l'apparecchio dalla rete elettrica**

Per staccare l'apparecchio dalla rete, a seconda dell'installazione procedere come descritto di seguito:

#### – **Fusibili**

estrarre completamente i fusibili dai cappelli filettati oppure

#### – **Protezioni automatiche**

premere il pulsante di controllo (rosso), finché fuoriesce il pulsante centrale (nero) oppure

#### – **Interruttore automatico da incasso** (interruttore di protezione, min. tipo B o C): posizionare la leva da 1 (on) su 0 (off). oppure:

– **Interruttore automatico differenziale**

(salvavita) portare l'interruttore principale da 1 (accensione) a 0 (spegnimento) oppure premere il tasto di controllo.

Dopo la separazione accertarsi che non ci possa essere collegamento con la rete elettrica.

#### **Sostituzione del cavo di alimentazione**

Quando si sostituisce il cavo di alimentazione elettrica utilizzare solo il cavo speciale H05 VV-F (isolato in PVC) reperibile presso Miele o l'assistenza tecnica Miele.

Se l'allacciamento dell'apparecchio **è fisso** il cavo di alimentazione elettrica deve essere sostituito solo da un elettricista qualificato a regola d'arte e nel rispetto delle norme e delle norme aggiuntive vigenti nel paese di installazione.

Il conduttore di protezione deve essere avvitato all'allacciamento contrassegnato  $\oplus$ .

#### Cassetta di allacciamento Miele@home

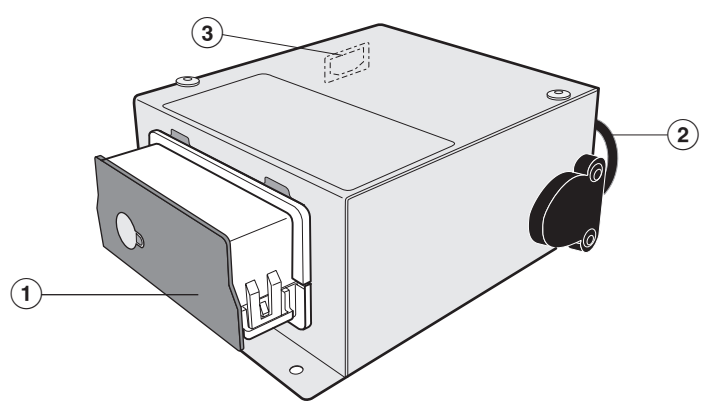

-Vano con modulo di comunicazione alloggiato

2 Cavo dati

Allacciamento per cavo di alimentazione alla rete elettrica

1 cavo di alimentazione alla rete elettrica con spina

1 cavo di alimentazione alla rete elettrica con boccole terminali

#### **Accessori in dotazione**

Adattatore

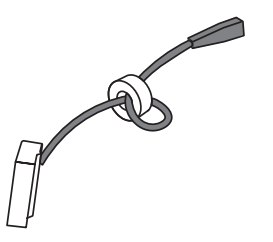

## **Allacciare il modulo di comunicazione**

#### **Cavo dati**

L'allacciamento per il cavo dati è situato sul lato inferiore del piano di cottura. Le seguenti immagini sono esempi. La posizione precisa dell'allacciamento può quindi variare.

**Tipo 1**

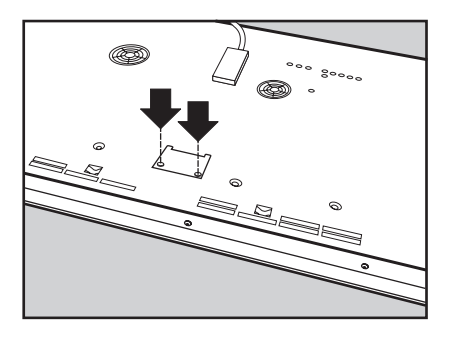

#### **Tipo 2**

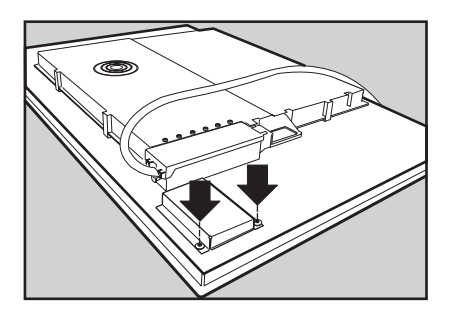

**Tipo 3**

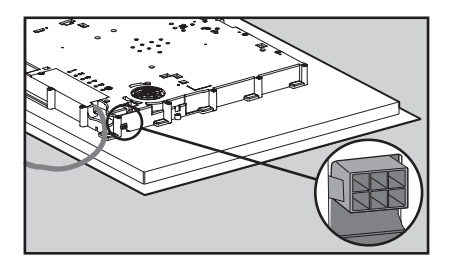

 $\bigwedge$ II cavo dati dei tipi di allacciamento 1 e 2 può essere allacciato al piano di cottura solo da un elettricista qualificato. Il piano di cottura non deve essere collegato alla rete elettrica.

- Staccare quindi il piano dalla rete elettrica.
- Togliere la copertura dell'allacciamento per il cavo dati (v. figura "Allacciamento cavo dati", tipo 1 e 2).
- Allacciare il cavo dati Per i tipi 1 e 2 utilizzare l'adattatore allegato.
- Applicare di nuovo la copertura e avvitare le viti (allacciamento cavo dati tipo 1 e 2).
- Collegare la cassetta di allacciamento del Miele@home alla rete elettrica.

A La cassetta di allacciamento del Miele@home non deve essere in nessun caso avvitata alla parte inferiore del piano di cottura oppure disposta sulla cucina elettrica o sul forno.

## **Descrizione del funzionamento**

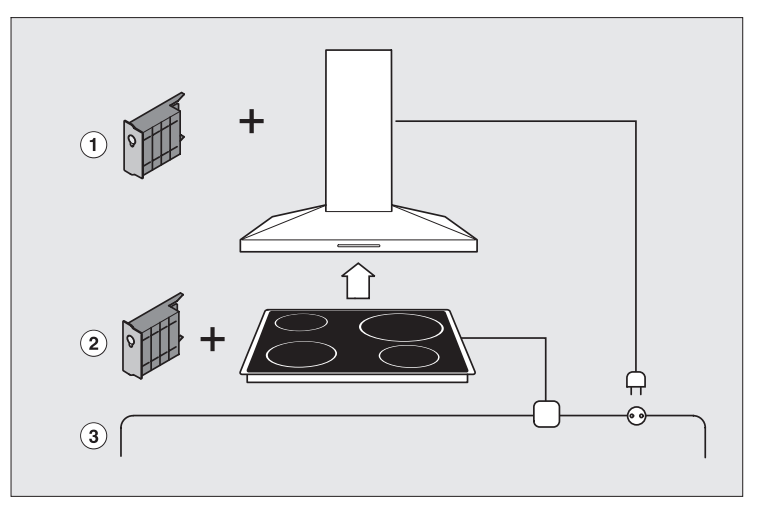

Con@ctivity è la comunicaizone tra piano di cottura e cappa aspirante.

La cappa aspirante funziona con comando automatico in base allo stato di funziomento del piano di cottura.

Per consentire la comunicazione la cappa aspirante deve essere dotata del modulo XKM 2000 DA  $\overline{\mathbb{O}}$  e il piano di cottura del modulo XKM 2100 KM2.

Il piano di cottura trasmette alla cappa informazioni sul proprio stato utilizzando la rete elettrica (Powerline) 3.

#### **Attivare la connessione**

Per consentire la comunicazione, la cappa aspirante e il piano di cottura devono essere connessi.

■ Connettere la cappa aspirante (v. istruzioni di montaggio e di installazione "Con@ctivity XKM 2000 DA").

La procedura di connessione della cappa aspirante deve essere terminata prima di poter avviare la connessione del piano di cottura.

 Avviare la procedura di connessione sul piano di cottura. Piani di cottura a induzione in vetroceramica KM 59\*\*: v. capitolo "KM 59\*\*" Tutti gli altri piani di cottura in vetroceramica: Istruzioni d'uso del piano di cottura, capitolo "Con@ctivity / Miele@home".

## **Con@ctivity e Miele@home**

#### **Prima installazione di Con@ctivity e Miele@home**

- Selezionare l'opzione d'installazione appropriata (v. tabella capitolo "Miele@home / Opzioni di installazione"). Procedere alla prima installazione **senza** connettere cappa e piano di cottura.
- Connettere la cappa come installazione successiva.
- Connettere il piano di cottura come installazione successiva (v. tabella capitolo "Miele@home / Opzioni di installazione").

#### Integrare Con@ctivity in un sistema Miele@home esistente

- Connettere la cappa aspirante.
- Connettere il piano di cottura come installazione successiva (v. tabella capitolo "Miele@home / Opzioni di installazione").

## **Descrizione del funzionamento**

Per comunicare con i visualizzatori Miele@home (ad es. InfoControl, elettrodomestico SuperVision), gli apparecchi intercomunicanti si basano sulla rete elettrica domestica a 230 Volt per inviare dati (tecnica Powerline). Informazioni sull'apparecchio, come ad. es. lo stato del programma, indicazioni su guasti ecc. possono essere richiamate in ogni momento sul visualizzatore.

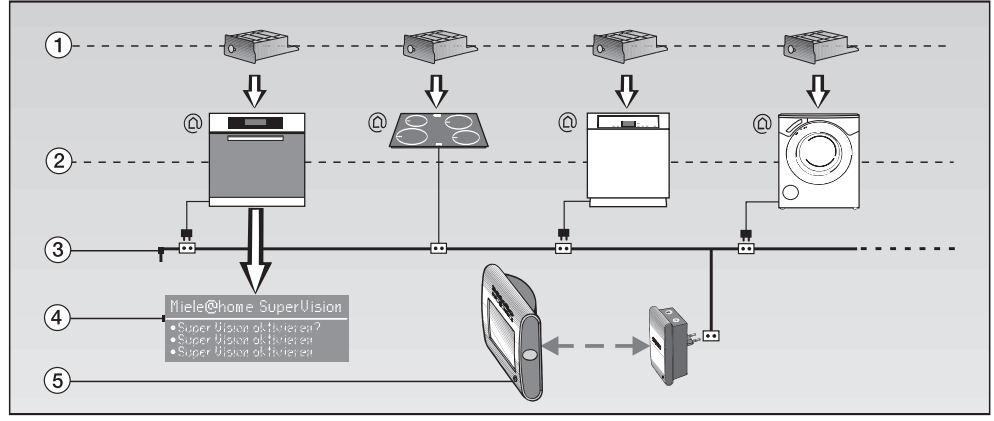

## **Componenti del sistema**

- -modulo di comunicazione
- apparecchi intercomunicanti predisposti (esempi)
- 3 rete elettrica a 230 Volt (Powerline)
- apparecchio SuperVision come visualizzatore statico, ad es. forno
- InfoControl come visualizzatore mobile (stazione base e componente mobile)

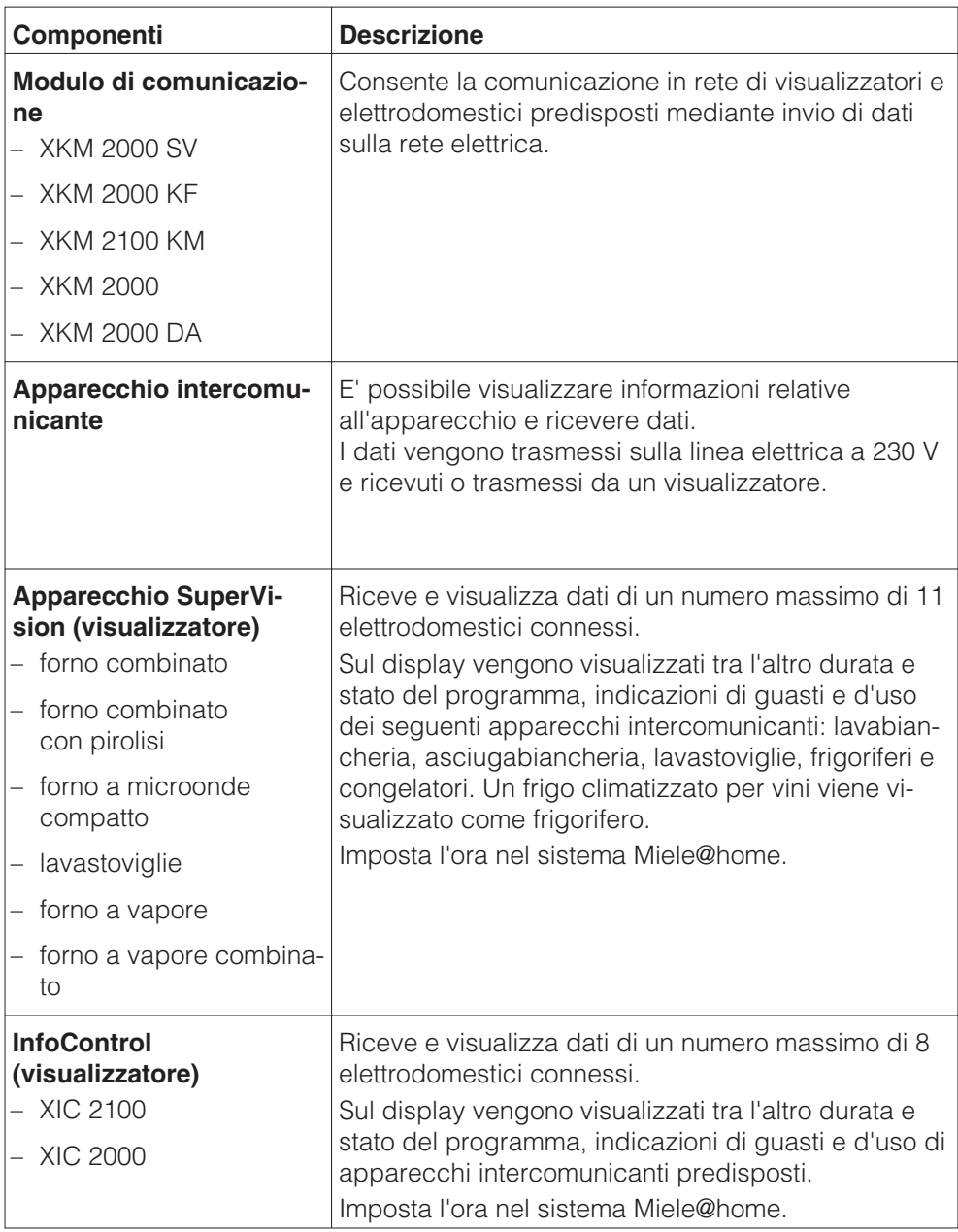

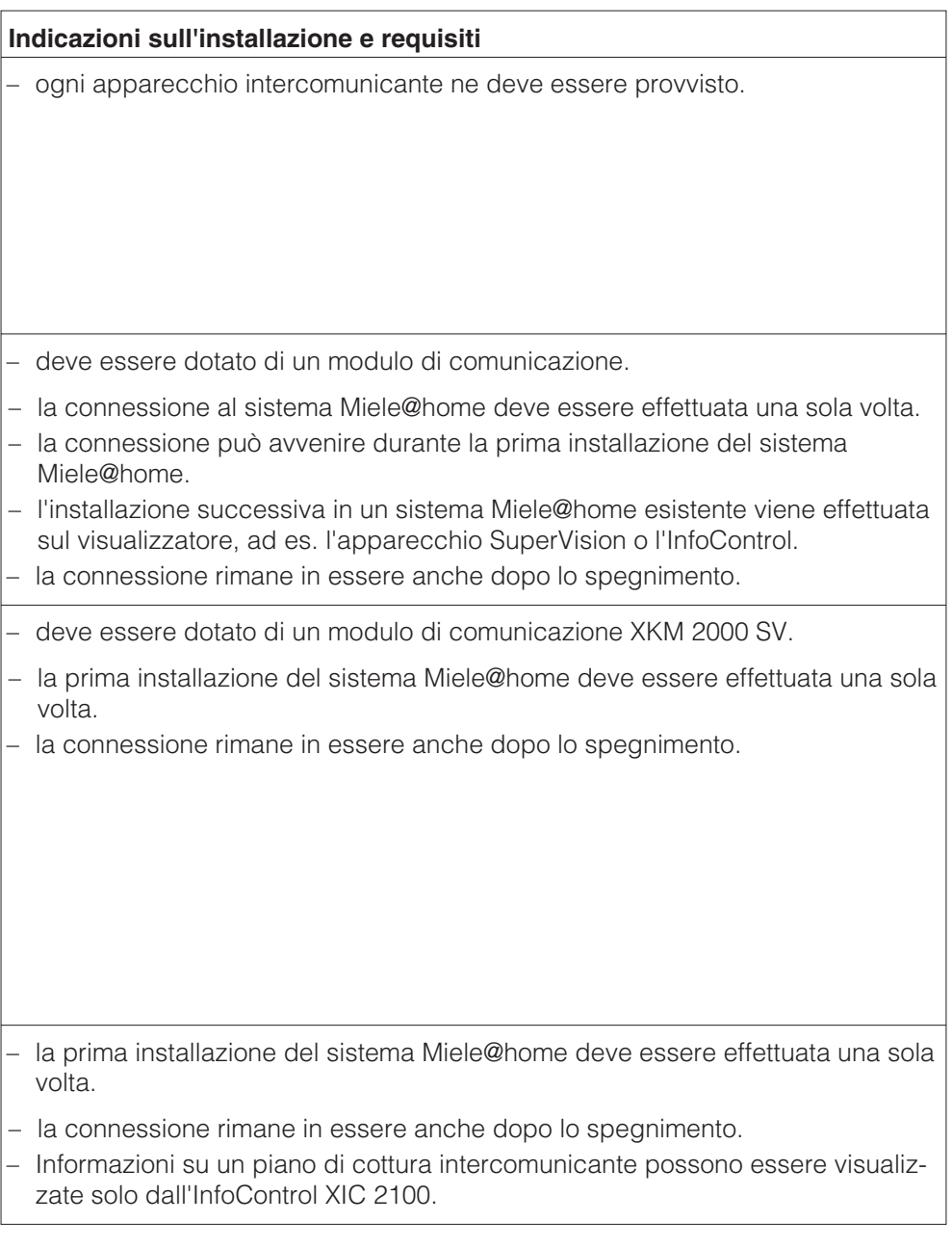

## **Opzioni di installazione**

E' necessario avere dimestichezza nell'uso degli apparecchi intercomunicanti e dell'InfoControl (se disponibile).

Leggere le relative istruzioni d'uso.

Osservare anche le indicazioni sulla sicurezza e le avvertenze ivi contenute. Gli apparecchi intercomunicanti devono essere dotati di un modulo di comunicazione.

Leggere le relative istruzioni d'uso e conservarle.

Scegliere la modalità di installazione adeguata alle proprie esigenze:

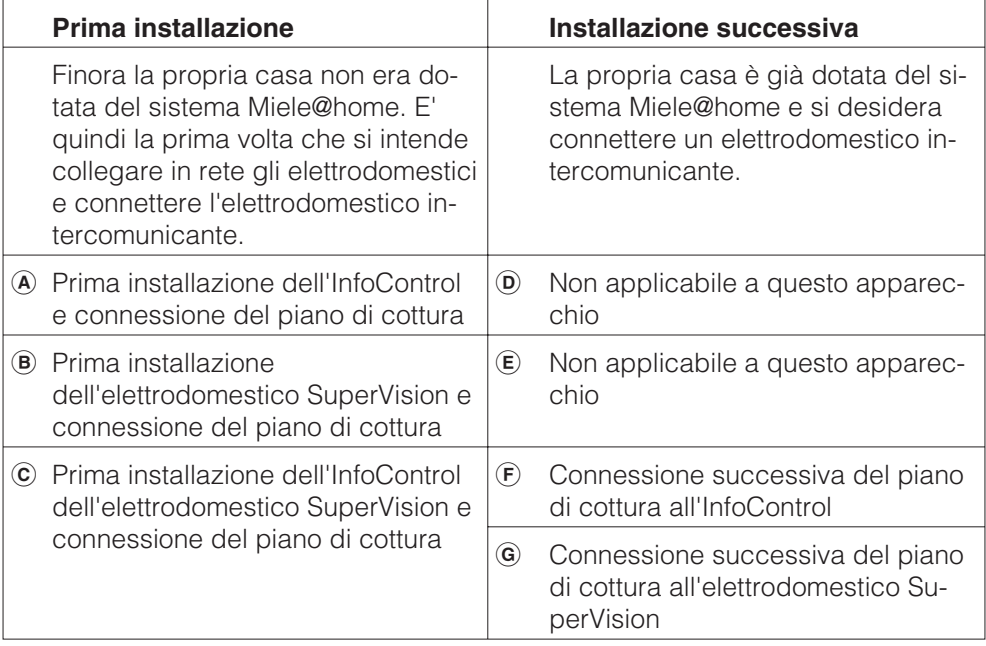

#### - **Prima installazione dell'InfoControl e connessione del piano di cottura**

Accendere l'InfoControl e impostare lingua, ora e data (vedi istruzioni d'uso InfoControl).

#### **Prima installazione**

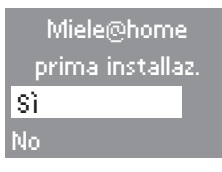

■ Confermare "Si" premendo il tasto <sup>®</sup> sulla stazione base.

L'attivazione può anche durare fino a 2 minuti:

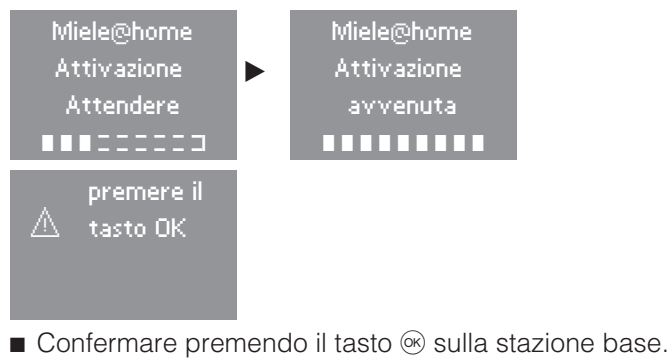

Se la procedura dovesse fallire, ripeterla. Rivolgersi al servizio di assistenza tecnica se il problema persiste.

#### **Connessione del piano di cottura**

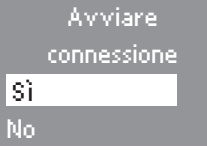

■ Confermare "Si" premendo il tasto <sup>®</sup> sulla stazione base.

## **Prima installazione Mielehome**

Miele@home Avviare connessione apparecchi.

 Avviare la procedura di connessione sul **piano di cottura**.Piani di cottura a induzione in vetroceramica KM 59\*\*: v. capitolo "KM 59\*\*"

Tutti gli altri piani di cottura in vetroceramica: Istruzioni d'uso del piano di cottura, capitolo "Con@ctivity / Miele@home".

Mentre è in corso la procedura di connessione sul piano di cottura, confermare la connessione sull'**InfoControl**:

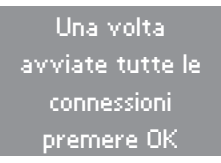

■ Premere il tasto <sup>®</sup> sulla stazione base.

L'InfoControl memorizza i segnali ricevuti da tutti gli apparecchi:

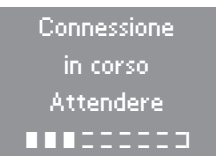

Se la connessione è riuscita, sul display appare **InfoControl**

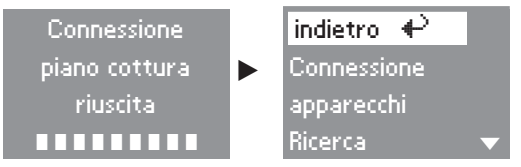

■ Confermare "Indietro" con il tasto <sup>®</sup>.

Se la conferma non avviene con "<sup>®"</sup>, il display dopo 10 minuti si spegne.

Confermare la connessione sul **piano di cottura**.

#### **Prima installazione dell'elettrodomestico SuperVision e connessione del piano di cottura**

Prima di poter connettere il piano di cottura è necessario installare SuperVison e preparare la procedura di connessione (v. istruzioni d'installazione Miele@home).

- Avviare la procedura di connessione sul **piano di cottura**.Piani di cottura a induzione in vetroceramica KM 59\*\*: v. capitolo "KM 59\*\*" Tutti gli altri piani di cottura in vetroceramica: Istruzioni d'uso del piano di cottura, capitolo "Con@ctivity /
	- Miele@home".

Mentre è in corso la procedura di connessione sul piano di cottura, confermare la connessione **sull'elettrodomestico SuperVision**:

```
Miele@home SuperVision
```

```
Dopo aver avviato tutte le
connessioni premere il tasto OK
```
Confermare con "OK"

SuperVision memorizza in sequenza i segnali ricevuti da tutti gli apparecchi:

```
Miele@home SuperVision
  Connessione in corso. Attendere...
        ------------
```
## **Prima installazione Mielehome**

Se la connessione è riuscita, sul display dell'**elettrodomestico SuperVision** appare

Miele@home SuperVision

Connessione riuscita

- Confermare la connessione con "OK".
- Confermare la connessione sul **piano di cottura**.

#### **Prima installazione dell'InfoControl e dell'elettrodomestico SuperVision e connessione del piano di cottura**

Prima di poter connettere il piano di cottura è necessario accendere l'elettrodomestico SuperVision e l'InfoControl. Installare Miele@home sull'Info-Control (v. istruzioni d'installazione Miele@home).

 Avviare la procedura di connessione sul **piano di cottura**.Piani di cottura a induzione in vetroceramica KM 59\*\*: v. capitolo "KM 59\*\*" Tutti gli altri piani di cottura in vetroceramica: Istruzioni d'uso del piano di cottura, capitolo "Con@ctivity / Miele@home".

Connettere **l'elettrodomestico SuperVision**.

Installazione Miele@home

- Prima installazione SuperVision
- | Connettere SuperVision a Miele@home
- Connettere apparecchio senza SuperVision
- Sotto "Impostazioni Miele@home" selezionare la voce "Connettere SuperVision a Miele@".

Miele@home SuperVison

Connettere SuperVision?

■ Confermare con "OK".

Durante le procedure di connessione, la connessione **all'InfoControl** deve essere confermata:

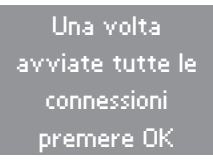

Premere il tasto <sup>®</sup> sulla stazione base.

Tutti gli apparecchi il cui segnale è ricevuto vengono registrati:

– Display **InfoControl**

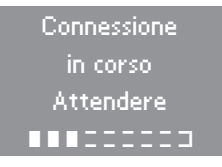

– Display **Elettrodomestico SuperVision**

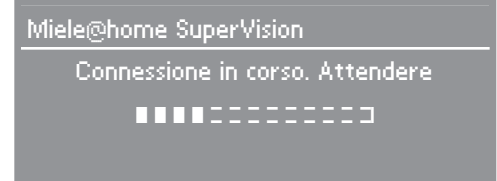

Se la connessione è riuscita, sul display

– **dell'elettrodomestico SuperVision**

Miele@home SuperVision

Connessione riuscita

- Confermare con "OK"
- **dell'InfoControl**

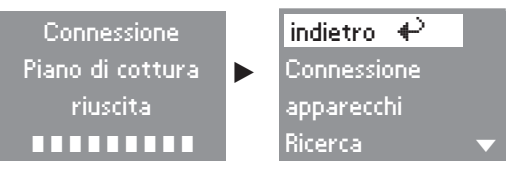

■ Confermare "Indietro" con il tasto <sup>®</sup>.

Se la conferma non avviene con " $\circledast$ ", il display dopo 10 minuti si spegne.

Confermare la connessione sul **piano di cottura**.

#### **Connessione successiva del piano di cottura sull'InfoControl**

- $\blacksquare$  Per accendere l'elemento mobile premere il tasto  $\textcircled{\tiny{\textcircled{\tiny{}}}}$ .
- Premere più a lungo il tasto <sup>®</sup> sulla stazione base. Si apre il **menù**:

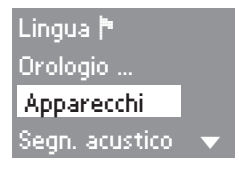

Selezionare "Ricerca apparecchi" con il tasto  $\odot$  e confermare con il tasto  $\circledast$ .

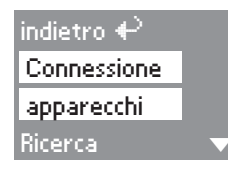

 Selezionare "Avviare connessione apparecchi" con il tasto  $\textcircled{e}$  e confermare con il tasto  $\textcircled{e}$ .

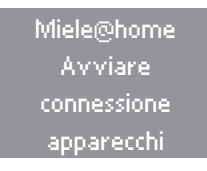

 Avviare la procedura di connessione sul **piano di cottura**.Piani di cottura a induzione in vetroceramica KM 59\*\*: v. capitolo "KM 59\*\*"

Tutti gli altri piani di cottura in vetroceramica: Istruzioni d'uso del piano di cottura, capitolo "Con@ctivity / Miele@home".

Mentre è in corso la procedura di connessione sul piano di cottura, confermare la connessione sull'**InfoControl**:

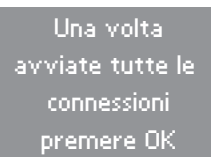

Confermare con "OK"

L'InfoControl registra l'apparecchio:

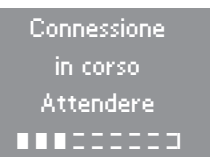

Se la connessione è riuscita, sul display appare **InfoControl**

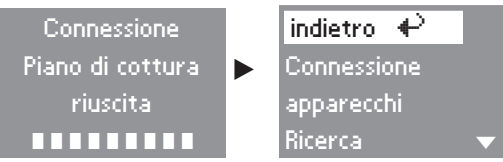

■ Confermare "Indietro" con il tasto <sup>®</sup>.

Se la conferma non avviene con "<sup>®"</sup>, il display dopo 10 minuti si spegne.

Confermare la connessione sul **piano di cottura**.

#### **Connessione successiva del piano di cottura all'elettrodomestico SuperVision**

- Preparare la procedura di connessione **sull'elettrodomestico SuperVison** (v. istruzioni d'installazione Miele**|**home).
- Avviare la procedura di connessione sul **piano di cottura**.Piani di cottura a induzione in vetroceramica KM 59\*\*: v. capitolo "KM 59\*\*" Tutti gli altri piani di cottura in vetroceramica: Istruzioni d'uso del piano di cottura, capitolo "Con@ctivity / Miele@home".

Mentre è in corso la procedura di connessione sul piano di cottura, confermare la connessione **sull'elettrodomestico SuperVision**:

Miele@home SuperVision

Dopo aver avviato tutte le connessioni premere il tasto OK.

Confermare con "OK".

SuperVision registra il piano di cottura:

Miele@home SuperVision

Connessione in corso. Attendere

----

Se la connessione è riuscita, sul display dell'**elettrodomestico SuperVision** appare

Miele@home SuperVision

Connessione riuscita

Confermare la connessione con "OK".

Confermare la connessione sul **piano di cottura**.

La procedura di disconnessione deve essere attuata sia sul visualizzatore Miele@home sia sul piano di cottura.

#### **Disconnessione**

- Accendere il visualizzatore Miele@home e preparare la procedura di disconnessione (v. istruzioni d'uso del relativo apparecchio).
- Avviare la procedura di disconnessione sul piano di cottura.

Piani di cottura a induzione in vetroceramica KM 59\*\*: v. capitolo "KM 59\*\*"

Tutti gli altri piani di cottura in vetroceramica: v. capitolo "Con@ctivity / Miele@home" nelle istruzioni d'uso del piano di cottura.

Confermare la disconnessione sul visualizzatore Miele@home (v. istruzioni d'uso del relativo apparecchio).

#### **Connettere**

 Quando il piano di cottura è spento toccare **contemporaneamente** il tasto sensore ON/OFF del piano di cottura e il tasto sensore per il blocco n finché la spia del blocco lampeggia.

Entrati in modalità programmazione sui display delle zone di cottura appaiono P (programma), S (stato) e cifre. Viene quindi indicata l'attuale impostazione.

- Sui piani di cottura con **4** e più **zone di cottura** toccare il tasto sensore **+ anteriore sinistro**; sui piani con **3 zone di cottura** il tasto sensore **+ a sinistra** finché sul display compare il programma
	- 0. (piani di cottura con 9[17] livelli di potenza) o
	- 10 (piani di cottura con 12[23] livelli di potenza).
- Sui piani di cottura con **4** e più **zone di cottura** toccare il tasto sensore **+ anteriore destro**; sui piani con **3 zone di cottura** il tasto sensore **+ a destra** finché sul display compare il programma - 2.

La procedura di connessione è avviata e sul display appare il simbolo "  $\sigma$  in movimento. La procedura richiede alcuni minuti. Terminato con successo sul display appare lo stato  $\mathbf{Z}$ .

■ Per memorizzare le impostazioni, toccare il tasto sensore ON/OFF ① del piano di cottura finché i display si spengono.

#### **Disconnessione**

 Quando il piano di cottura è spento toccare **contemporaneamente** il tasto sensore ON/OFF del piano di cottura e il tasto sensore per il blocco n finché la spia del blocco lampeggia.

Entrati in modalità programmazione sui display delle zone di cottura appaiono P (programma), S (stato) e cifre. Viene quindi indicata l'attuale impostazione.

- Sui piani di cottura con **4** e più **zone di cottura** toccare il tasto sensore **+ anteriore sinistro**; sui piani con **3 zone di cottura** il tasto sensore **+ a sinistra** finché sul display compare il programma
	- 0. (piani di cottura con 9[17] livelli di potenza) o
	- 10 (piani di cottura con 12[23] livelli di potenza).
- Sui piani di cottura con **4** e più **zone di cottura** toccare il tasto sensore **+ anteriore destro**; sui piani con **3 zone di cottura** il tasto sensore **+ a destra** finché sul display compare il programma - 1.

La procedura di disconnessione è avviata e sul display appare il simbolo "  $\sigma$  in movimento. La procedura richiede alcuni minuti.

Se la procedura di disconnessione è terminata con successo, sul display appare lo stato 1.

■ Per memorizzare le impostazioni, toccare il tasto sensore ON/OFF ① del piano di cottura finché i display si spengono.

La connessione del piano di cottura riesce solo se il modulo di comunicazione è collegato correttamente.

Se la connessione dovesse fallire, verificare prima se il modulo di comunicazione è collegato correttamente. Eventualmente spingere il modulo nel vano fino alla battuta d'arresto e ripetere le procedure di connessione.

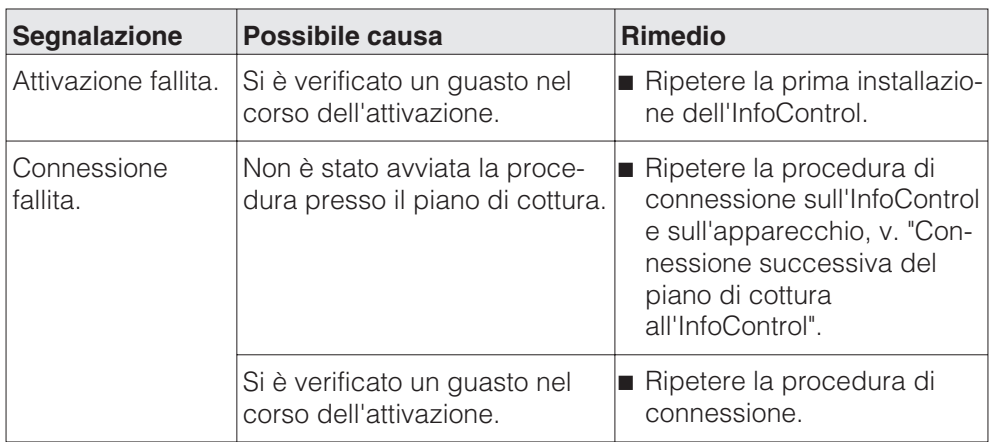

#### **Indicazioni sul display del componente portatile InfoControl**

#### **Altri guasti**

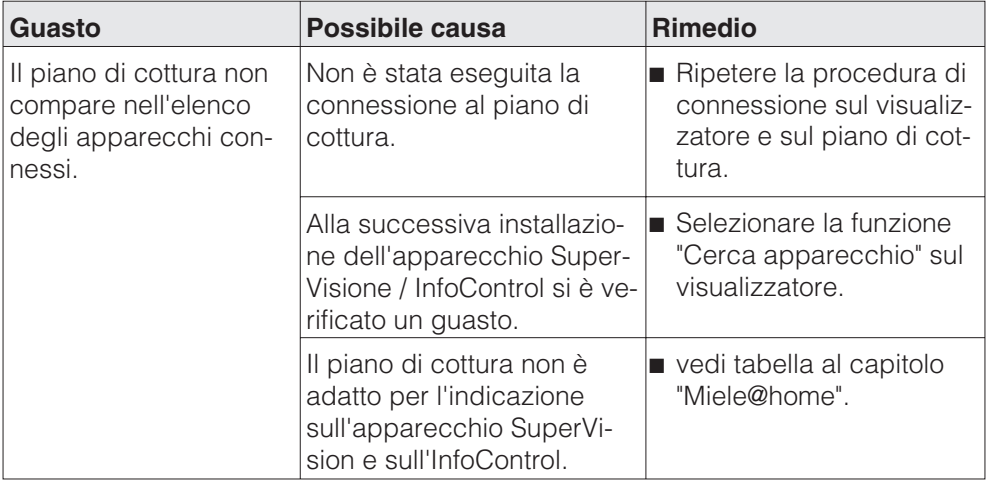

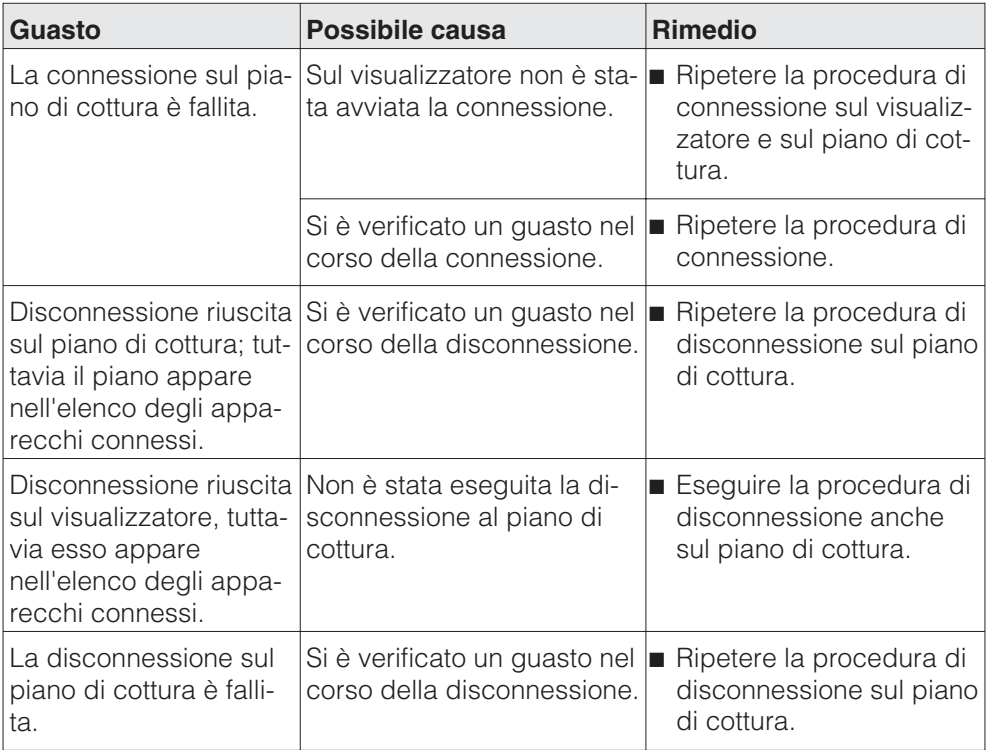

#### **Il guasto non può essere riparato.**

Avvisare il servizio di assistenza Miele.

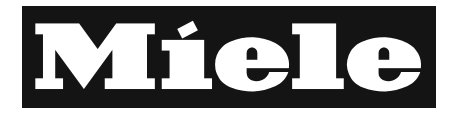

Gentile Cliente. La ringraziamo per aver scelto un prodotto Miele. Con il Suo nuovo acquisto Lei entra in un mondo esclusivo di qualità e servizi. Registri il Suo prodotto sul sito www.miele.it o chiami il Numero Unico del Servizio Clienti Miele e richieda il Miele Welcome Service per la verifica della corretta installazione del Suo elettrodomestico da parte di un tecnico specializzato direttamente a casa Sua.

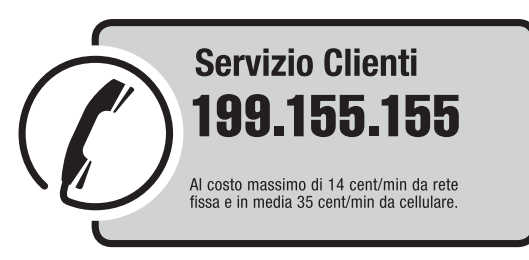

Gli operatori specializzati Miele sono a disposizione per una consulenza personalizzata sui nostri prodotti e per rispondere con competenza e professionalità a qualsiasi richiesta di informazione

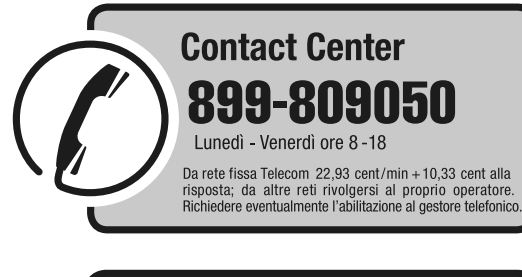

www.miele.it

info@miele.it

Miele Italia S.r.I. 39057 Appiano - S. Michele (BZ) Strada di Circonvallazione, 27

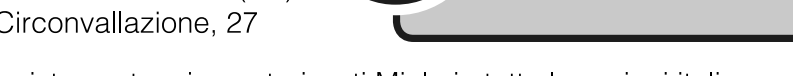

Centri di assistenza tecnica autorizzati Miele in tutte le regioni italiane.

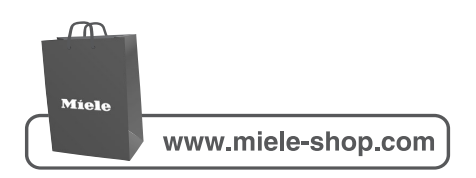

Produttore: Miele & Cie. KG, Carl-Miele-Straße 29, 33332 Gütersloh - Germania

Salvo modifiche e/o omissioni tipografiche / 2812 M.-Nr. 07 828 240 / 01